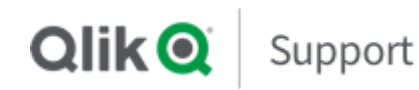

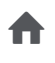

# Knowledge

Search for answers

# **[Best practice] Qlik Sense upgrade steps from November 2017+ to later versions**

ARTICLE NUMBER: 000070085 | LAST MODIFIED: 2019/07/11

# **Description**

This article provides the best practice on how to perform upgrade of Qlik Sense from November 2017+ to later versions. We are using February 2019 and its later patch version as an example.

For installation assistance, see our STT Worry Free [Installation](https://community.qlik.com/t5/Qlik-Support-Techspert-Thursdays/STT-Worry-Free-Installation-of-Qlik-Sense-Enterprise/m-p/1560073#M88) of Qlik Sense. For general upgrade advice and troubleshooting help, see [Troubleshooting](https://community.qlik.com/t5/Qlik-Support-Updates-Blog/Troubleshooting-your-Qlik-Sense-Installation-or-Upgrade/ba-p/1561165) your Qlik Sense upgrade.

### **Prerequisite**

- You are on Qlik Sense November 2017 or later version
- If you are on Qlik Sense prior to June 2018 version and running standalone database, please create **QSMQ** and **SenseServices** databases before upgrade. Please refer to the **Installing and configuring [PostgreSQL](https://help.qlik.com/en-US/sense/February2019/Subsystems/PlanningQlikSenseDeployments/Content/Sense_Deployment/Installing-configuring-postgresql.htm)** section of the Help site.

# **Resolution**

**Back up**

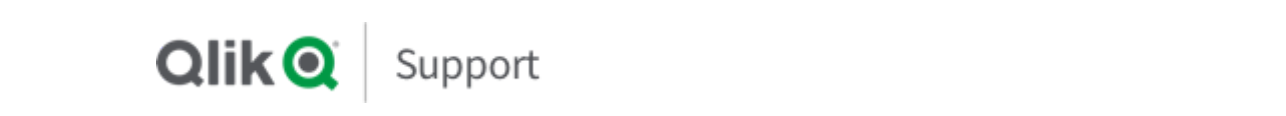

up the entire folder. This path is printed in the Service Cluster section of the QMC

- 3. Back up the Repository Database
	- Stop all of the Qlik Sense Services except Repository Database service
	- Log on to Windows of Repository Database of Production. Run below command line in command prompt.

```
cd / & mkdir QSR & "C:\Program
Files\PostgreSQL\9.6\bin\pg_dump.exe" -h localhost -p
4432 -U postgres -b -F t -f
"c:\QSR\QSR_backup_%date:~-4,4%%date:~-10,2%%date:~-7,2%.tar
OSR
```
Note: Above command line is example when Repository DB is installed on C:\Program Files\PostgreSQL. Please modify the path based on your environment.

### **Upgrade Qlik Sense**

- 1. Stop all Qlik Sense Services on rim nodes.
- 2. Stop all of the Qlik Sense Services on Central node except for Qlik Repository Database Service. Make sure it remains running.
- 3. On the Central node for Qlik Sense, run the Qlik Sense February 2019 IR installer as administrator.
- 4. Follow these upgrade steps:
	- 1. Right click Qlik Qlik Sense February 2019 Installer and select **Run as administrator**
	- 2. **Upgrade** windows displays. Press Upgrade button
	- 3. **License Agreement** window displays. Tick **I accept the license agreement** and select **Next.**
	- 4. **Service Credentials** window displays. Enter Password of the service account which you run Qlik Sense Services. Then select **Next**

**Note:** In this example, domain\administrator is used to run Qlik Sense Services

**N t** Qlik i t ti i ti i i ti ti d i t f

5. The Ready to upgrade window displays. Tick all desired options and then click **Next**.

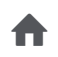

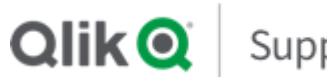

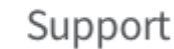

6. License Agreement window displays, tick **I accept the license agreement** and select

### **Upgrade**

- 5. After upgrade, open the OMC to ensure that the apps migrated successfully
- 6. Open the Hub to validate connectivity
- 7. Run the Qlik Sense February 2019 IR installer as administrator on all RIM nodes

### **Apply February 2019 patch**

- 1. Stop all of the Qlik Sense Services
- 2. On the Central node for Qlik Sense, run the Qlik Sense February 2019 Patch installer as administrator
- 3. On the Rim nodes for Qlik Sense, run the Qlik Sense February 2019 Patch installer as administrator

### **Aer the upgrade - increase the Setting: max\_connections to higher value**

### **max\_connections**

- 1. Stop all of the Qlik Sense services including Repository Database service
- 2. Open postgresql.conf of PosgreSQL DB (Repository Database)

Note: when you have standalone PosgreSQL DB installed, default location of postgresql.conf is C:\Program Files\PostgreSQL\9.6\data of windows of posgreSQL DB.

- 3. Change max connections =  $110*$  [the number of nodes] (3 nodes: 110\*3)
- 4. Save the file and restart all of the Qlik Sense Services including Repository Database service

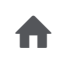

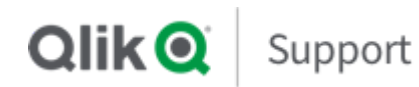

# **Get Answers**

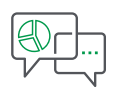

## FIND ANSWERS **Qlik Community**

Collaborate with over 60,000 Qlik technologists and members around the world to get answers to your questions, and maximize success.

A

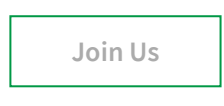

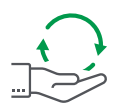

# GET SUPPORT **Have a Question?**

Search Qlik's Support Knowledge database or request assisted support for highly complex issues.

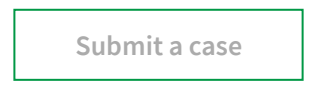

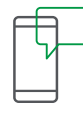

TALK WITH A REPRESENTATIVE

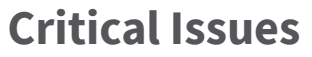

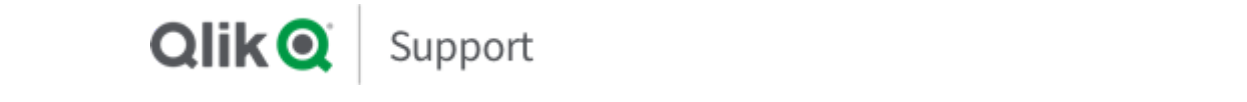

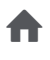

# -- Select Country/Region --

in  $\mathbf{G}$   $\mathbf{y}$   $\mathbf{S}$ +  $\mathbf{\square}$ 

#### **QUICK LINKS**

[Qlik.com](https://www.qlik.com/us/)

Qlik [Continuous](https://qcc.qlik.com/) Classroom

Qlik [Help](https://help.qlik.com/)

Qlik [Community](https://community.qlik.com/)

Qlik [Demos](https://demos.qlik.com/)

Qlik [Videos](https://www.youtube.com/user/qlikview)

Qlik [Academic](https://www.qlik.com/us/company/academic-program) Program

Qlik [Consulting](https://www.qlik.com/us/services/qlik-consulting)

Qlik [Blogs](https://community.qlik.com/t5/Blogs/ct-p/qlik-community-blogs)

Qlik [Developers](https://developer.qlik.com/)

Qlik [Partner](https://partners.qlik.com/) Portal

Qlik [Support](https://www.qlik.com/us/services/support)

#### **[KNOWLEDGE](https://support.qlik.com/QS_PopularTopics)**

Qlik [Account](https://support.qlik.com/QS_PopularTopics#qlikid) [Licenses](https://support.qlik.com/QS_PopularTopics#license)

Install & [Upgrade](https://support.qlik.com/QS_PopularTopics#install)

[Performance](https://support.qlik.com/QS_PopularTopics#performance) and Stability

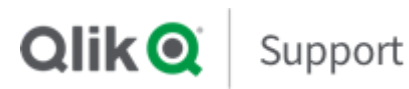

A

Collecting Log Files and System [Information](https://support.qlik.com/QS_PopularTopics#logfiles)

#### **[PRODUCTS](https://support.qlik.com/QS_Products)**

- Qlik [Sense®](https://support.qlik.com/QS_QlikSense)
- [QlikView®](https://support.qlik.com/QS_QlikView)
- Qlik Analytics [Platform®](https://support.qlik.com/QS_Products#analytics)
- Qlik [Core®](https://support.qlik.com/QS_Products#core)
- Qlik Data [Catalyst™](https://support.qlik.com/QS_Products#datacatalyst)
- Qlik Big Data [Index](https://support.qlik.com/QS_Products#abdi)
- Qlik [Connectors®](https://support.qlik.com/QS_Products#connectors)
- Qlik [DataMarket®](https://support.qlik.com/QS_Products#datamarket)
- Qlik [GeoAnalytics®](https://support.qlik.com/QS_Products#geoanalytics)
- Qlik [NPrinting®](https://support.qlik.com/QS_Products#nprinting)

#### **[DOWNLOADS](https://us-d.demo.qlik.com/download/)**

#### **[VIDEOS](https://www.youtube.com/user/qlikview)**

Sign up for the Techspert [Thursday Webinars](https://support.qlik.com/QS_SupportTechspertThursdays) Qlik Techspert [Thursday Webinar](https://community.qlik.com/t5/Qlik-Support-Techspert-Thursdays/bd-p/qlik-support-techspert-thursdays) Library [New](https://www.youtube.com/playlist?list=PLkRFvjyuHFvIX7Q6y8RTfc3GD_TYa95Sv) to Qlik Qlik [Tuesday Tips](https://www.youtube.com/playlist?list=PLkRFvjyuHFvJzisE2CizLezYenmn6DpBz) & Tricks [Qlik](https://www.youtube.com/playlist?list=PLdnQXZq2xRoBblWlKxGws3WVaJ1GU8S41) Fix

#### **[CONTACT](https://support.qlik.com/QS_ContactUs) US**

## Ask the [Community](https://community.qlik.com/) [Submit](https://support.qlik.com/QS_ContactUs) a Case

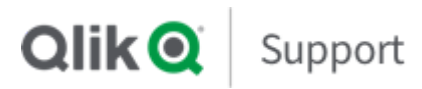

[Trademarks](https://www.qlik.com/us/legal/trademarks) | [Terms of Use](https://www.qlik.com/us/legal/terms-of-use) | [License Terms](https://www.qlik.com/us/legal/license-terms) | [Product Terms](https://www.qlik.com/us/legal/product-terms)

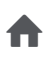